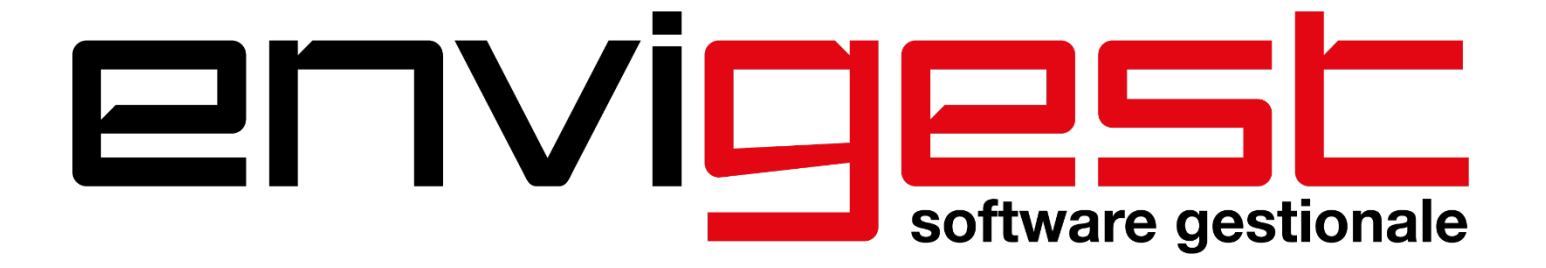

# **VADEMECUM FATTURAZIONE ELETTRONICA**

**ver. 1.6 del 03/12/2020**

#### **REVISIONI**

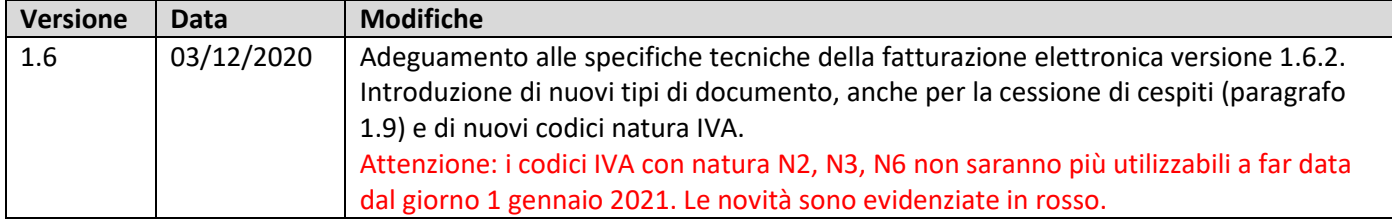

# Sommario

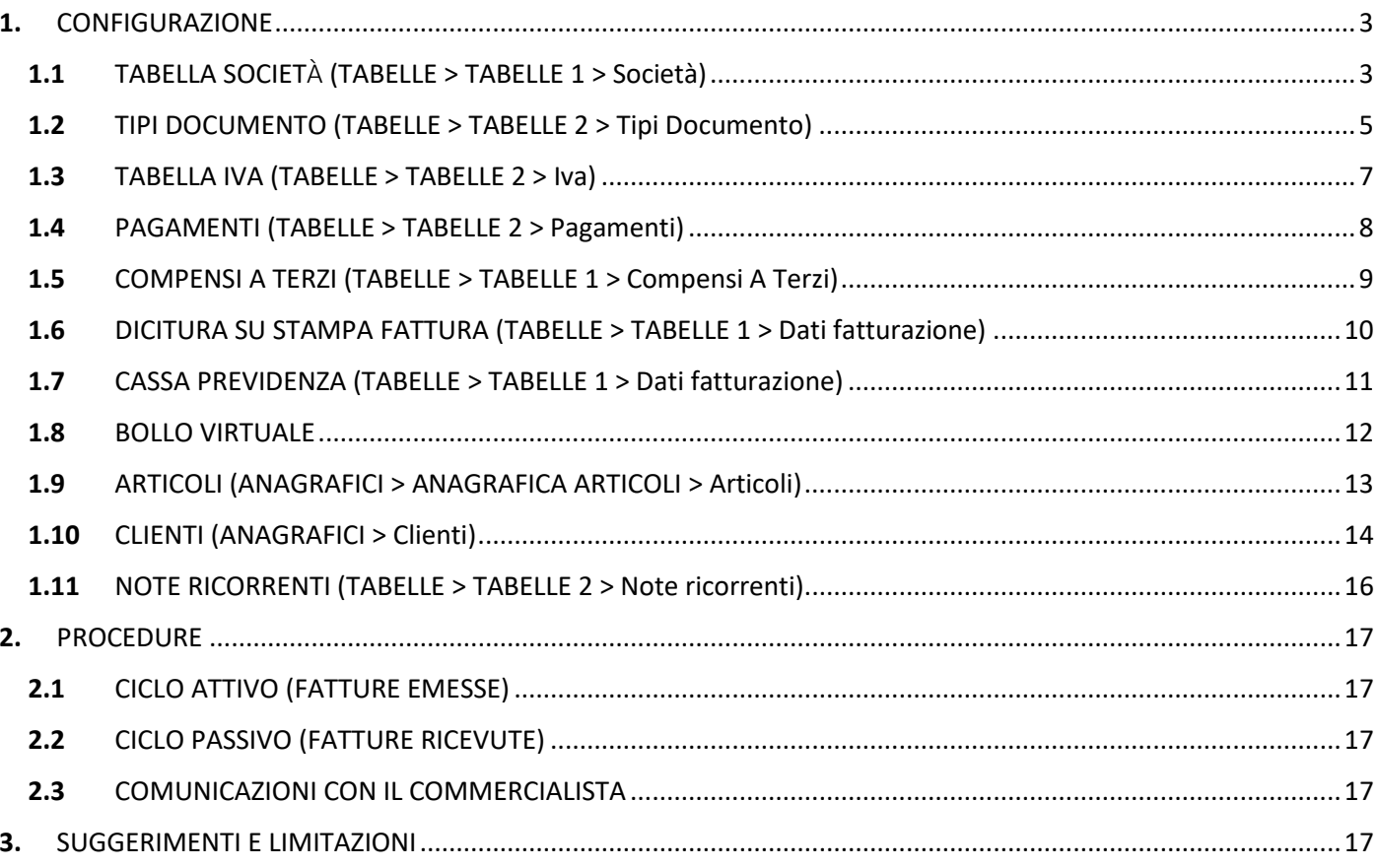

# <span id="page-2-0"></span>**1.** CONFIGURAZIONE

# <span id="page-2-1"></span>1.1 TABELLA SOCIETÀ (TABELLE > TABELLE 1 > Società)

L'indicazione dell'ufficio e del numero REA è obbligatoria nel caso di società iscritte nel registro delle imprese ai sensi dell'art. 2250 del codice civile. Se ne ricorre il caso indicare Socio Unico, In Liquidazione dal. In presenza del numero REA in fattura verrà indicato il capitale sociale.

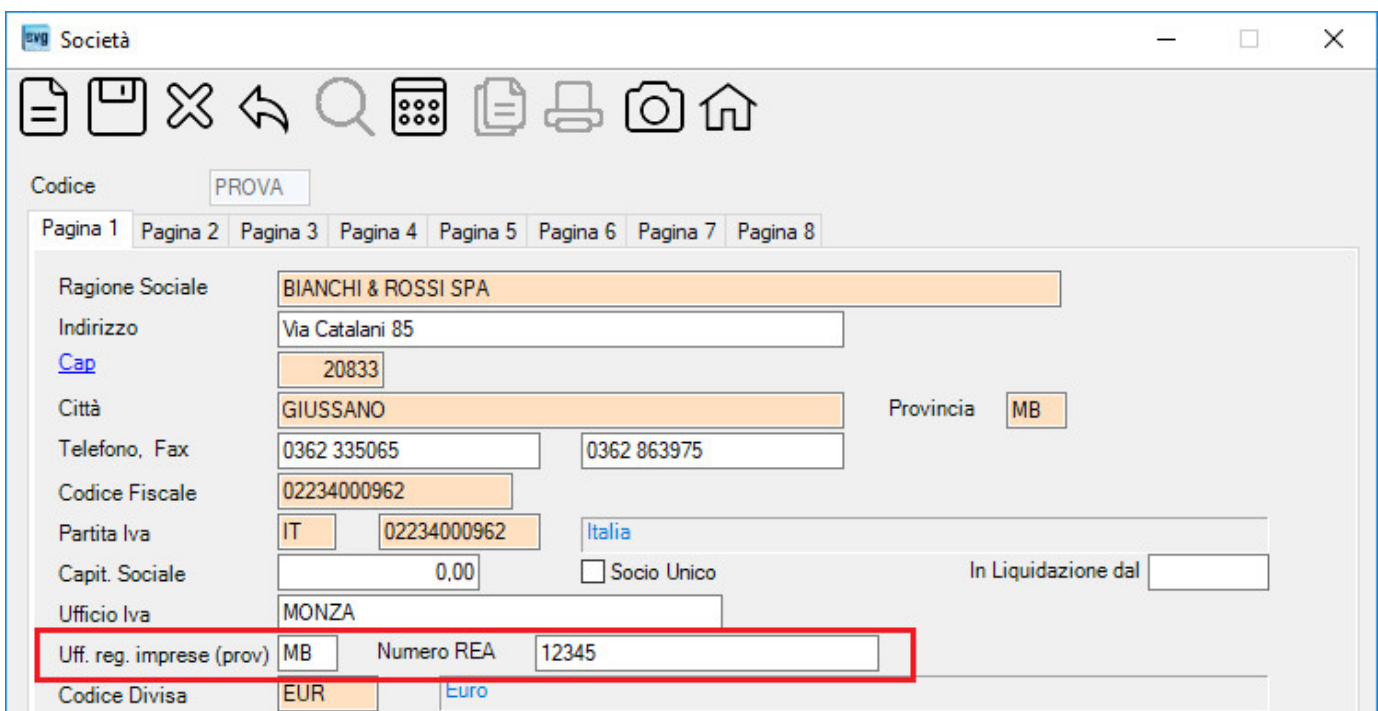

#### A pagina 4 indicare il regime fiscale

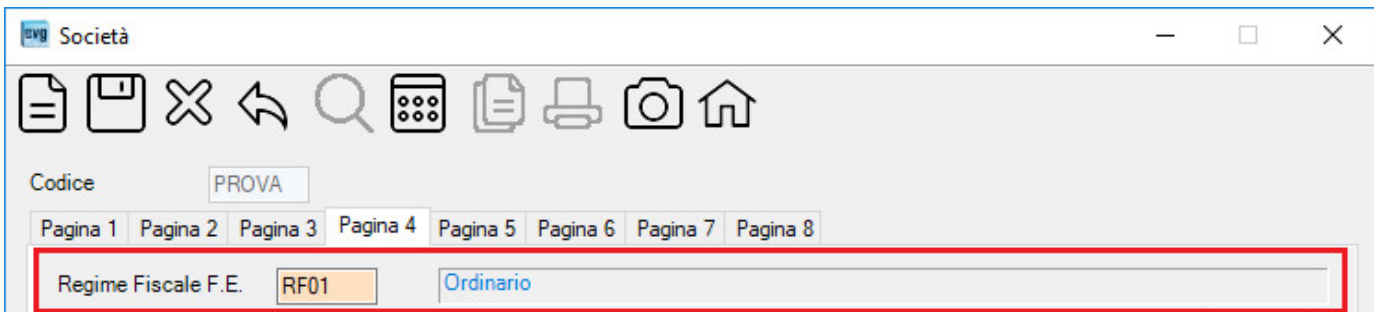

A pagina 7 indicare l'eventuale e-mail del commercialista per l'inoltro delle fatture elettroniche.

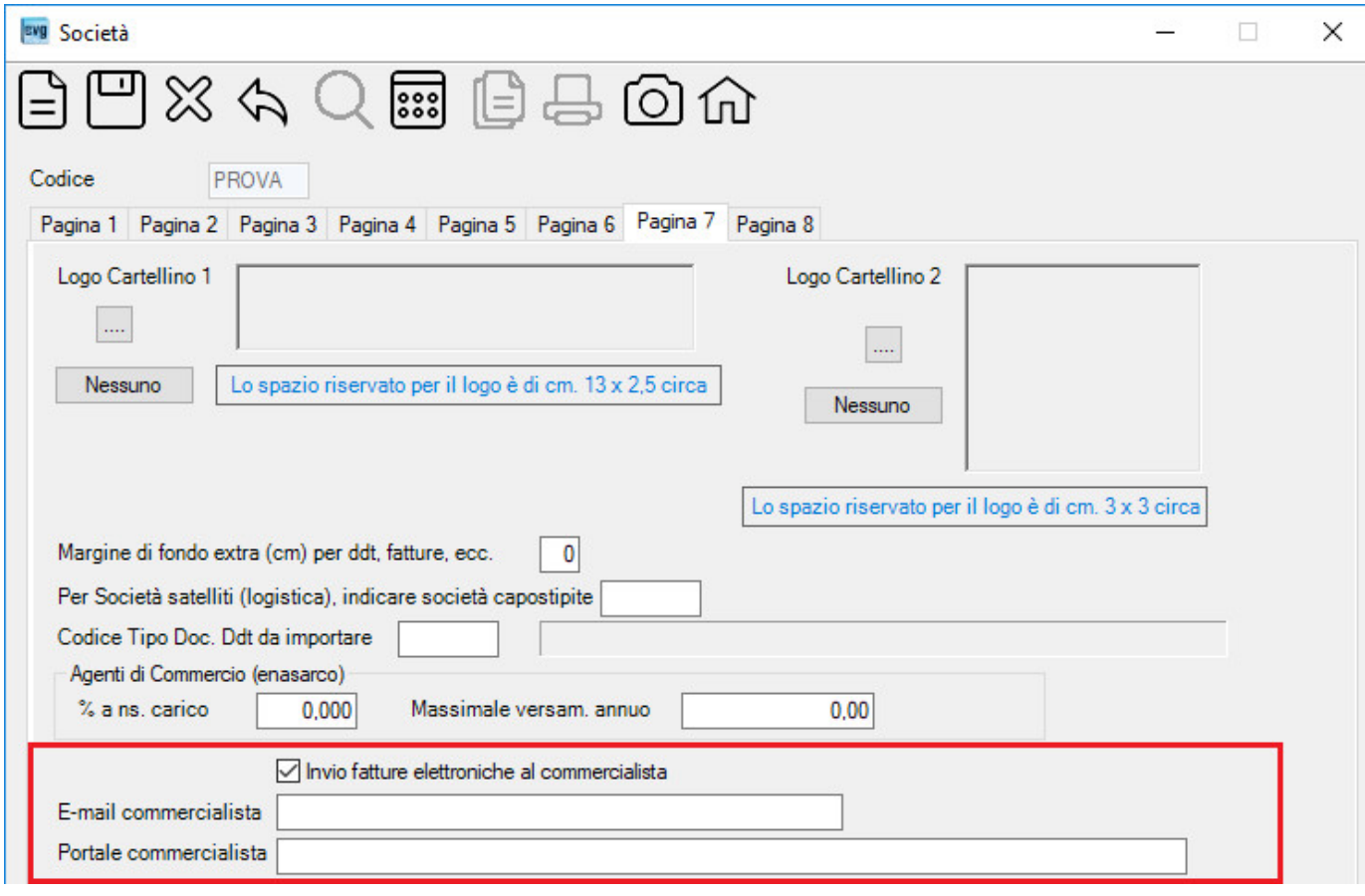

### <span id="page-4-0"></span>1.2 TIPI DOCUMENTO (TABELLE > TABELLE 2 > Tipi Documento)

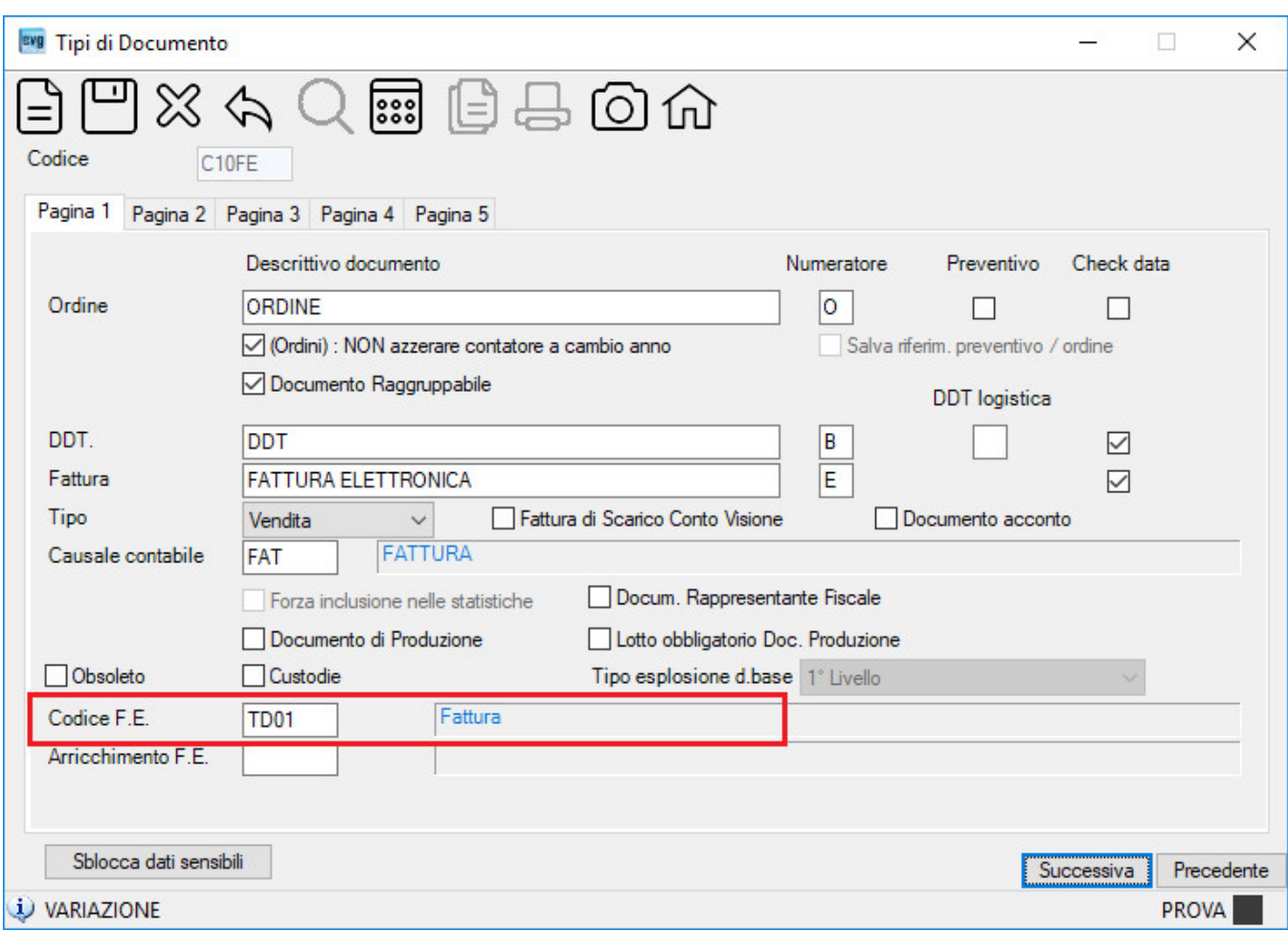

Indicare il Codice F.E. nel tipo di documento elettronico

Esempi di tipi di documenti standard:

C10FE = Fatture elettroniche immediate emesse (TD01),

- CTD24 = Fatture elettroniche differite emesse (TD24)
- C15FE = Note di credito elettroniche emesse (TD04),

F10FE = Fatture elettroniche immediate ricevute (TD01),

FTD24 = Fatture elettroniche differite ricevute (TD24)

F15FE = Note di credito elettroniche ricevute (TD04).

CTD26 = Fatture emesse per cessione di beni ammortizzabili (TD26) FTD26 = Fatture ricevute per cessione di beni ammortizzabili (TD26) I nuovi codici per i tipi di documento sono evidenziati in giallo.

A partire dal giorno 01/10/2020 è possibile ricevere documenti con le nuove codifiche tipo documenti identificati dall'Agenzia delle Entrate (sotto evidenziati) che diventeranno obbligatori a far data dal 01/01/2021. In particolare si evidenzia che per le fatture differite provenienti da DDT dovrà essere utilizzato il codice TD24 o TD25.

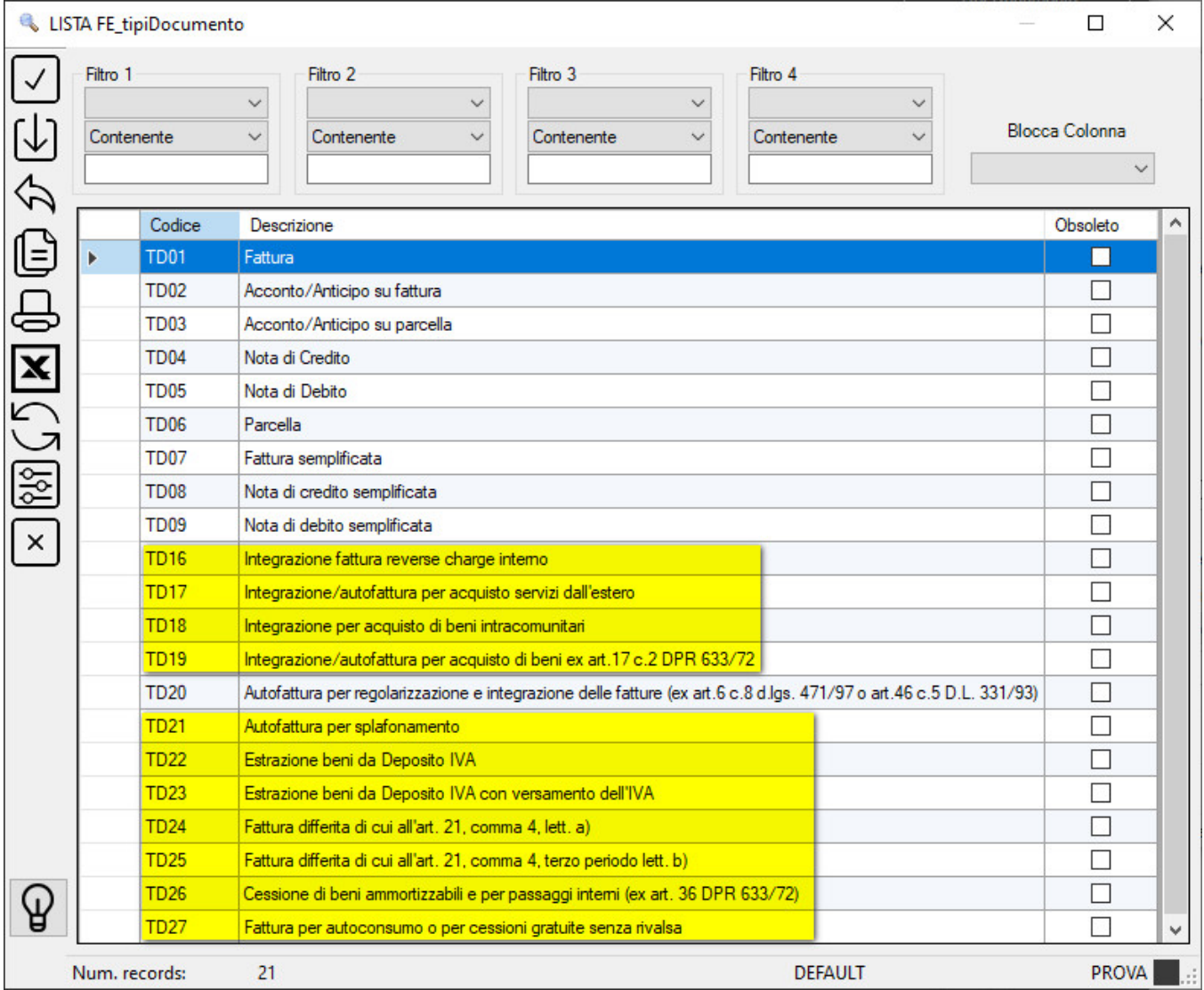

### <span id="page-6-0"></span>1.3 TABELLA IVA (TABELLE > TABELLE 2 > Iva)

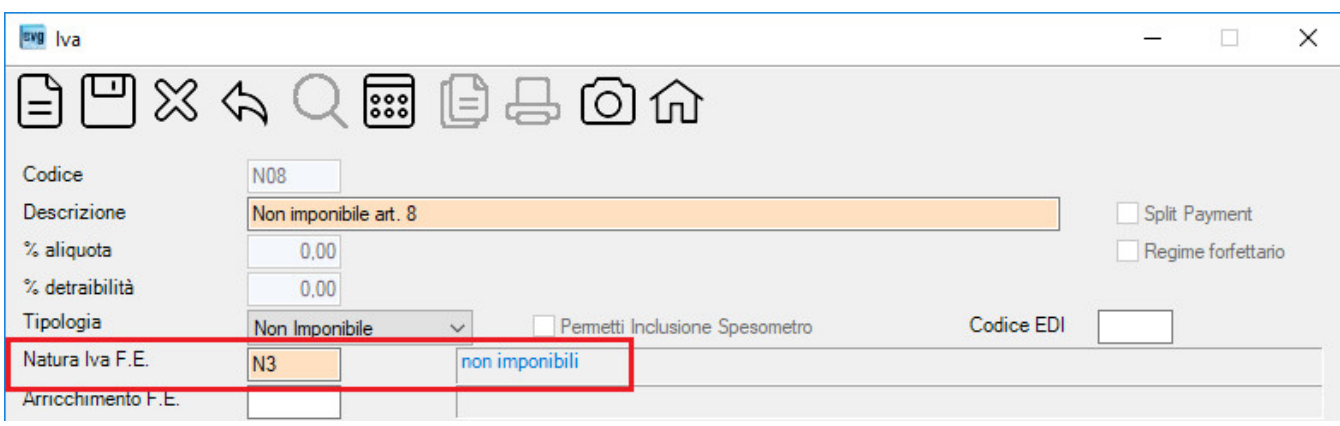

#### Indicare la natura Iva, ove necessario, secondo la seguente tabella:

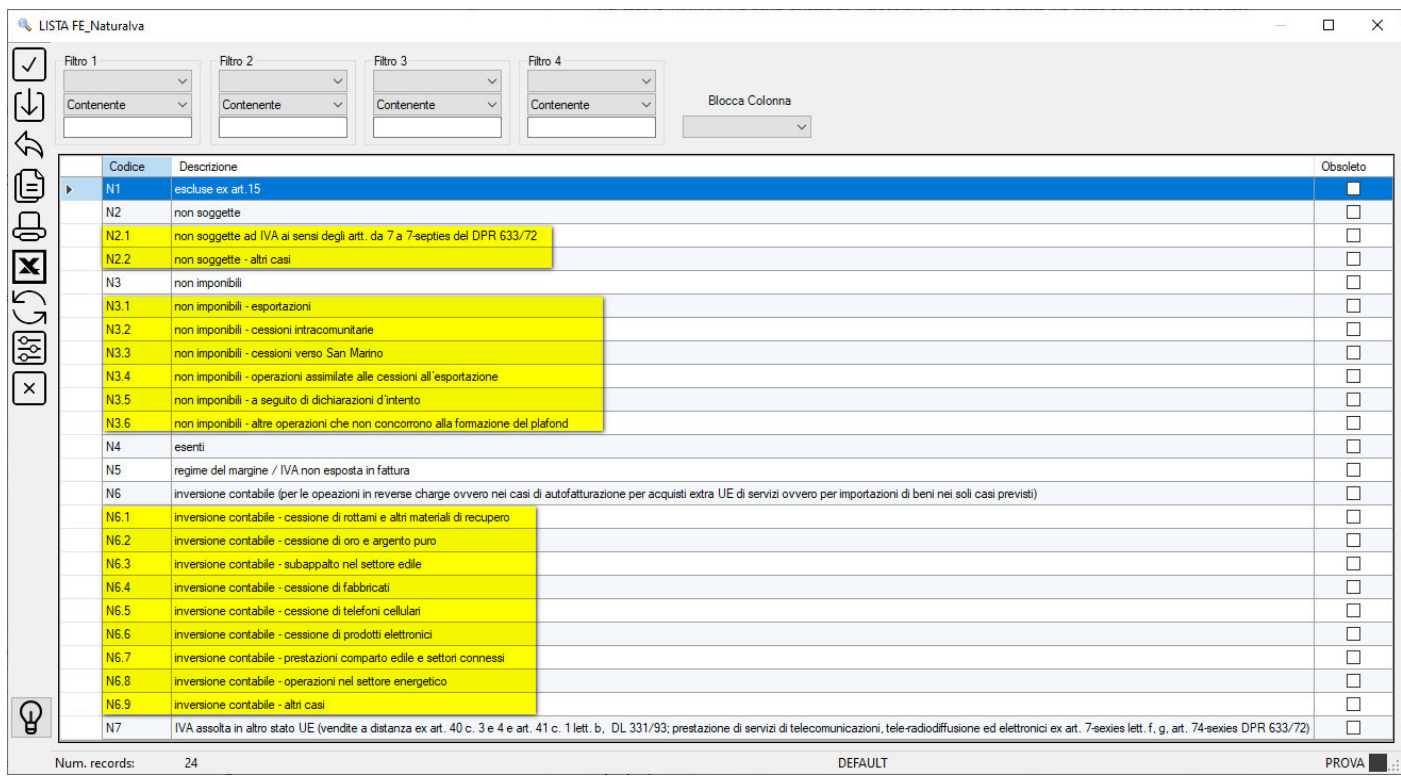

#### A partire dal 1 gennaio 2021 i seguenti codici natura IVA non saranno più utilizzabili:

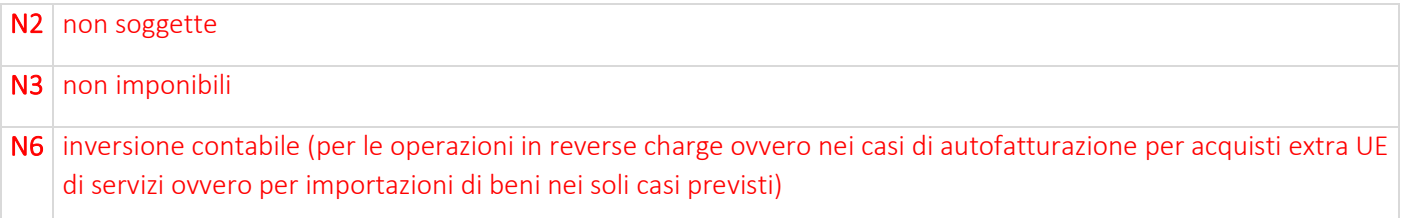

**Suggeriamo di duplicare il codici IVA con natura N2, N3, N6 per assegnare la nuova natura IVA (es. N2.1, N3.1, N6.1) ed opzionare il segno di spunta Obsoleto sui codici IVA non più utilizzabili.**

# <span id="page-7-0"></span>1.4 PAGAMENTI (TABELLE > TABELLE 2 > Pagamenti)

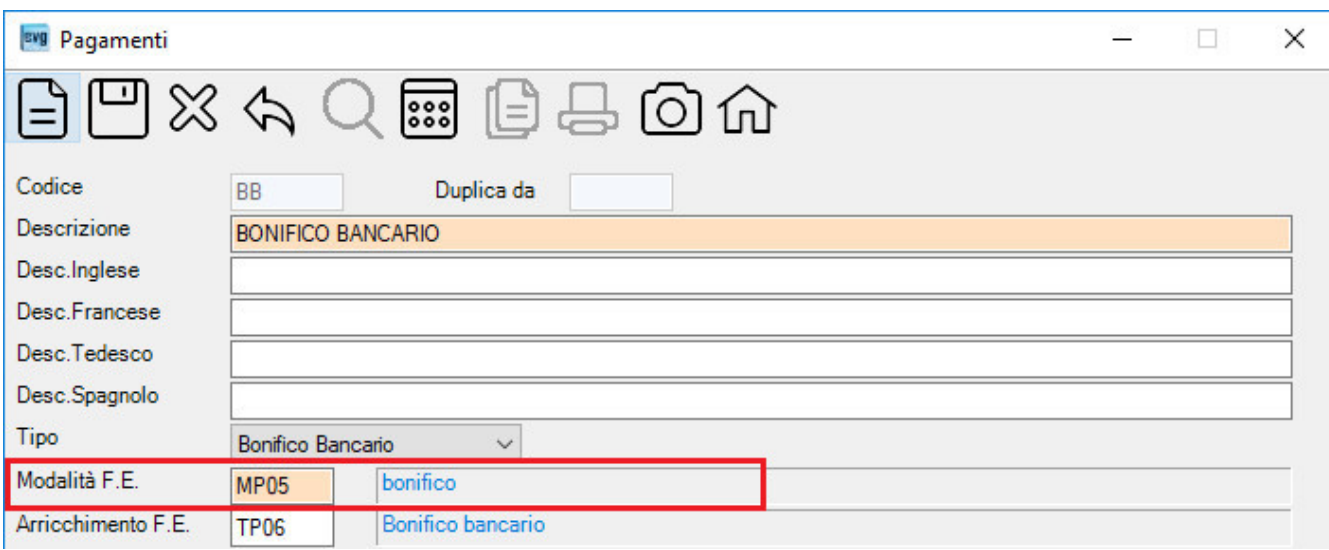

#### Indicare la modalità di pagamento secondo la seguente tabella:

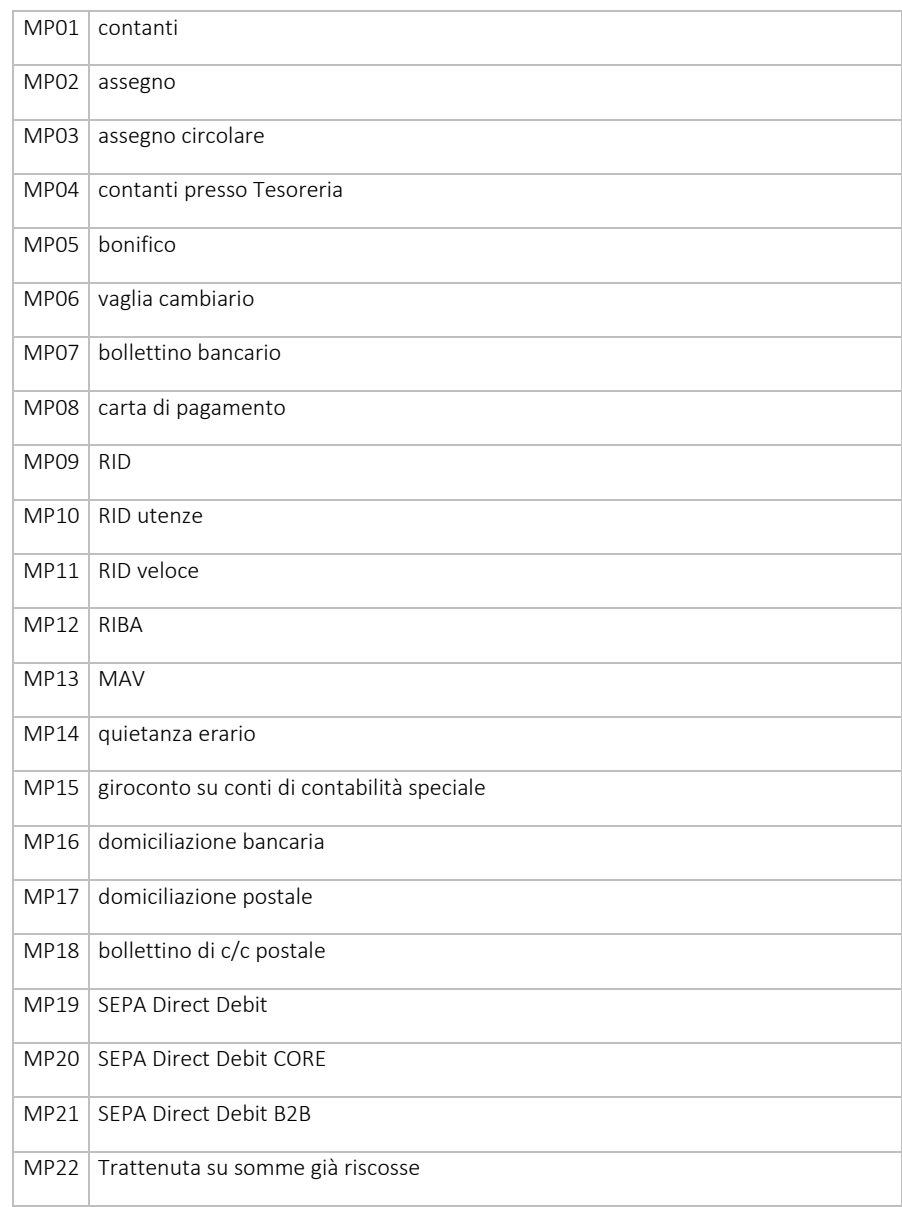

# <span id="page-8-0"></span>1.5 COMPENSI A TERZI (TABELLE > TABELLE 1 > Compensi A Terzi)

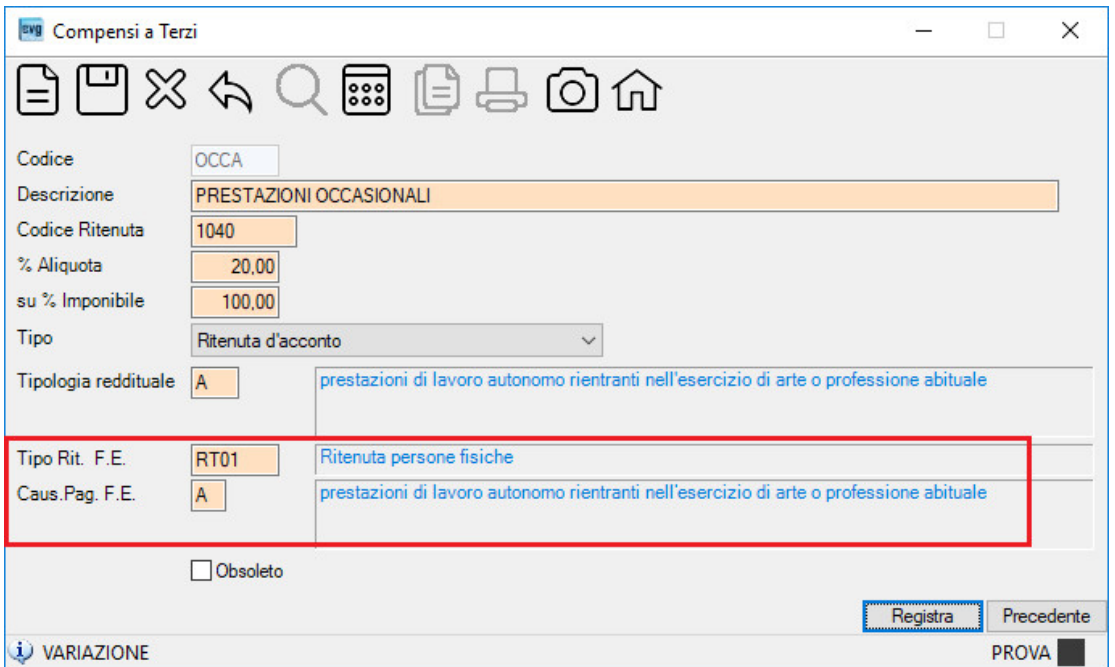

Indicare il tipo di ritenuta e la causale pagamento secondo le seguenti tabelle:

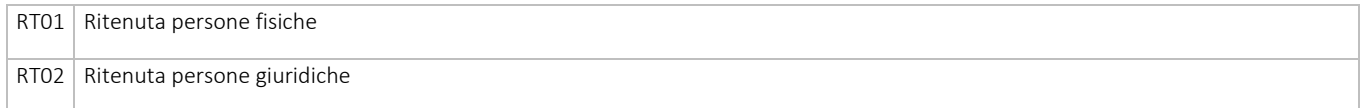

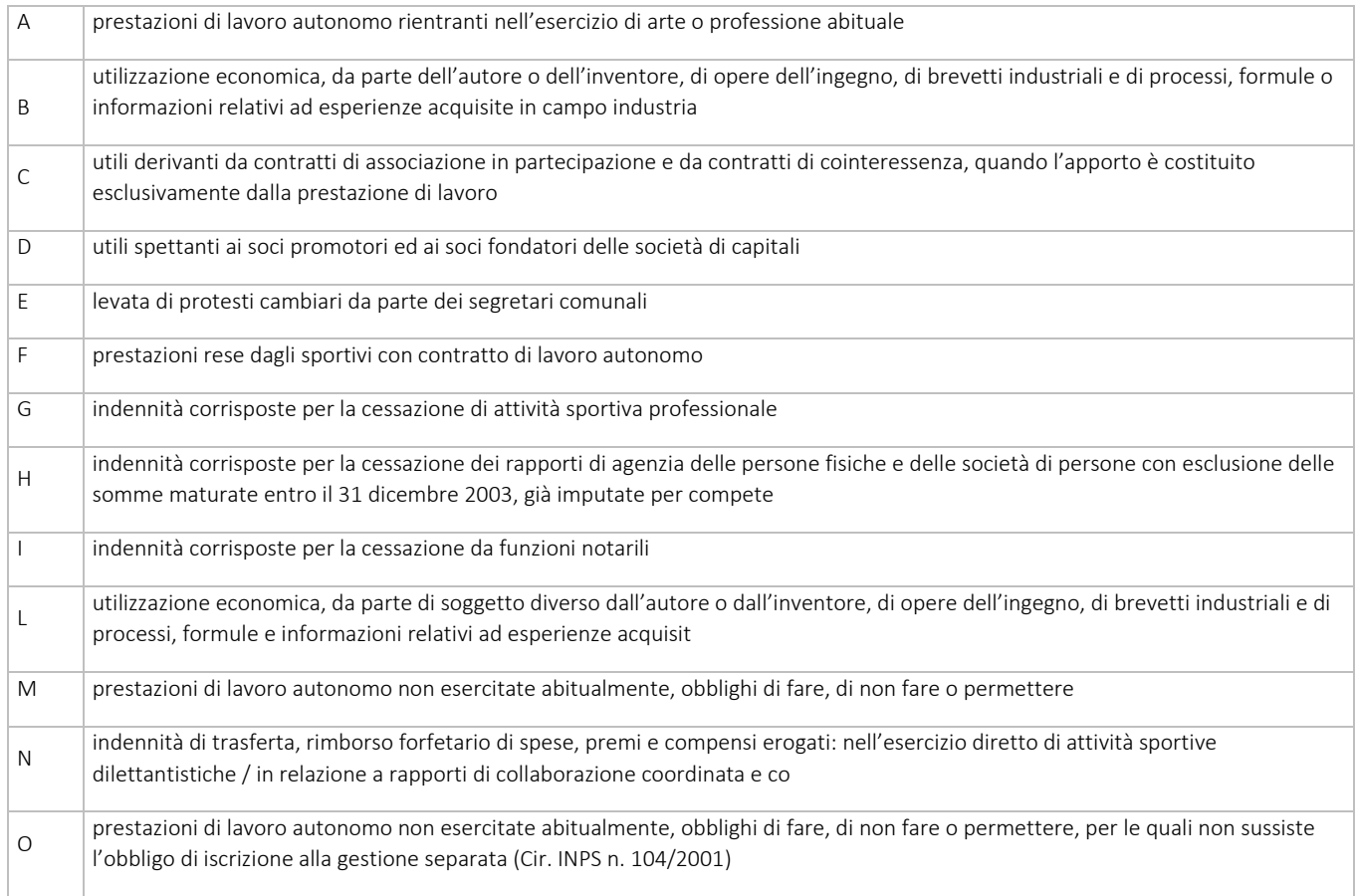

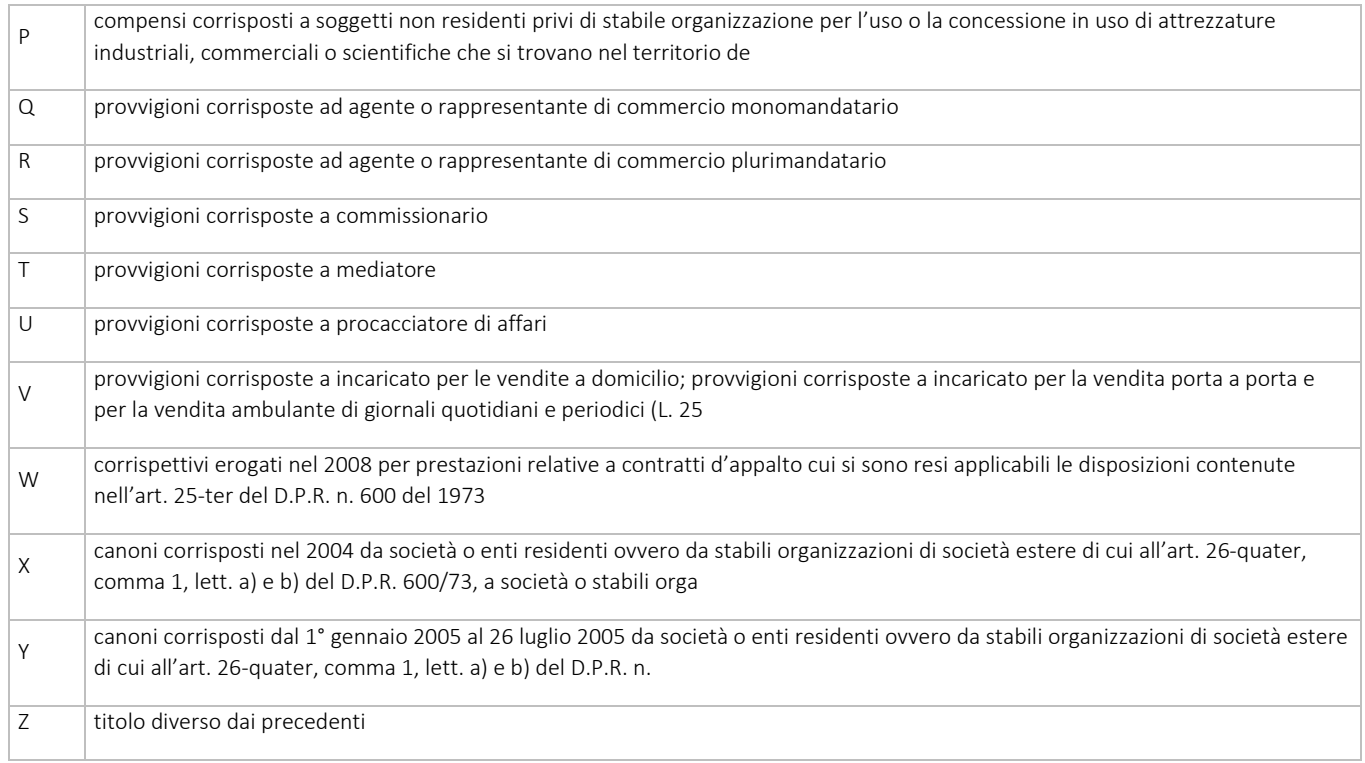

### <span id="page-9-0"></span>1.6 DICITURA SU STAMPA FATTURA (TABELLE > TABELLE 1 > Dati fatturazione)

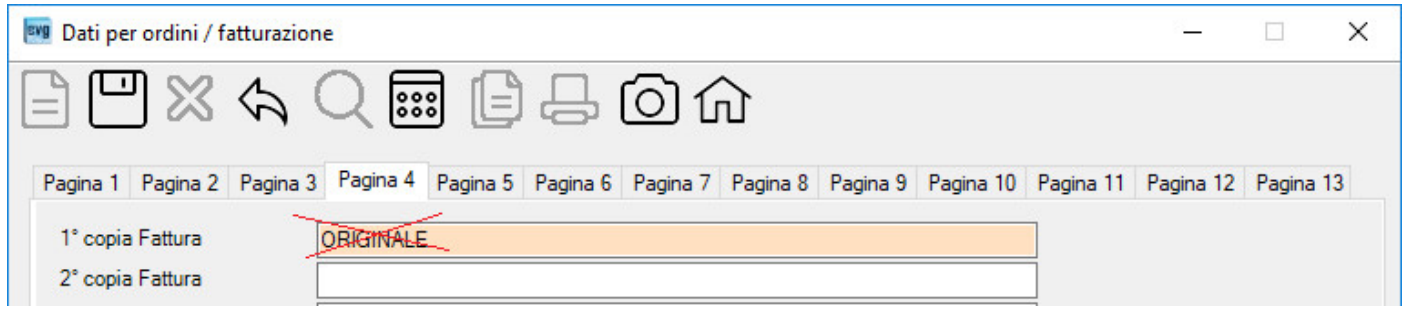

Dal 1° gennaio 2019 la copia analogica (cartacea o PDF) non ha valore fiscale. È necessario cambiare la dicitura sull'eventuale stampa di cortesia (Es.: COPIA DOCUMENTO NON FISCALE).

## <span id="page-10-0"></span>1.7 CASSA PREVIDENZA (TABELLE > TABELLE 1 > Dati fatturazione)

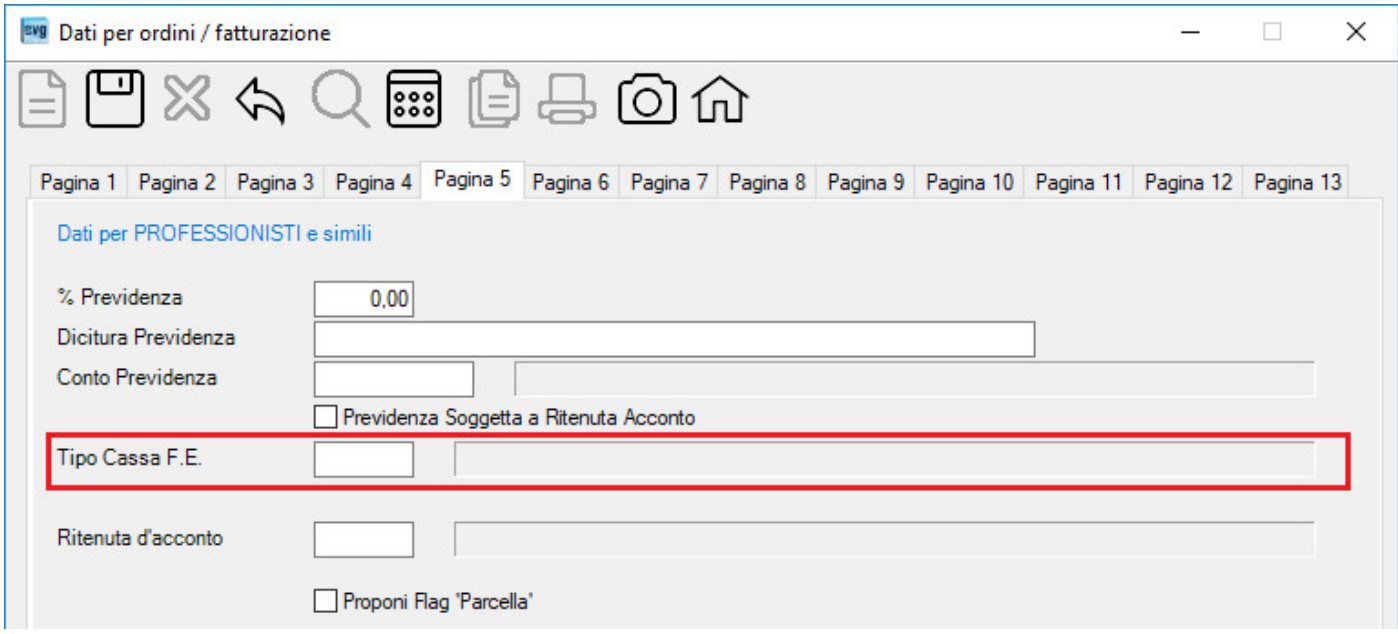

#### Impostare l'eventuale tipo di cassa previdenza secondo la seguente tabella:

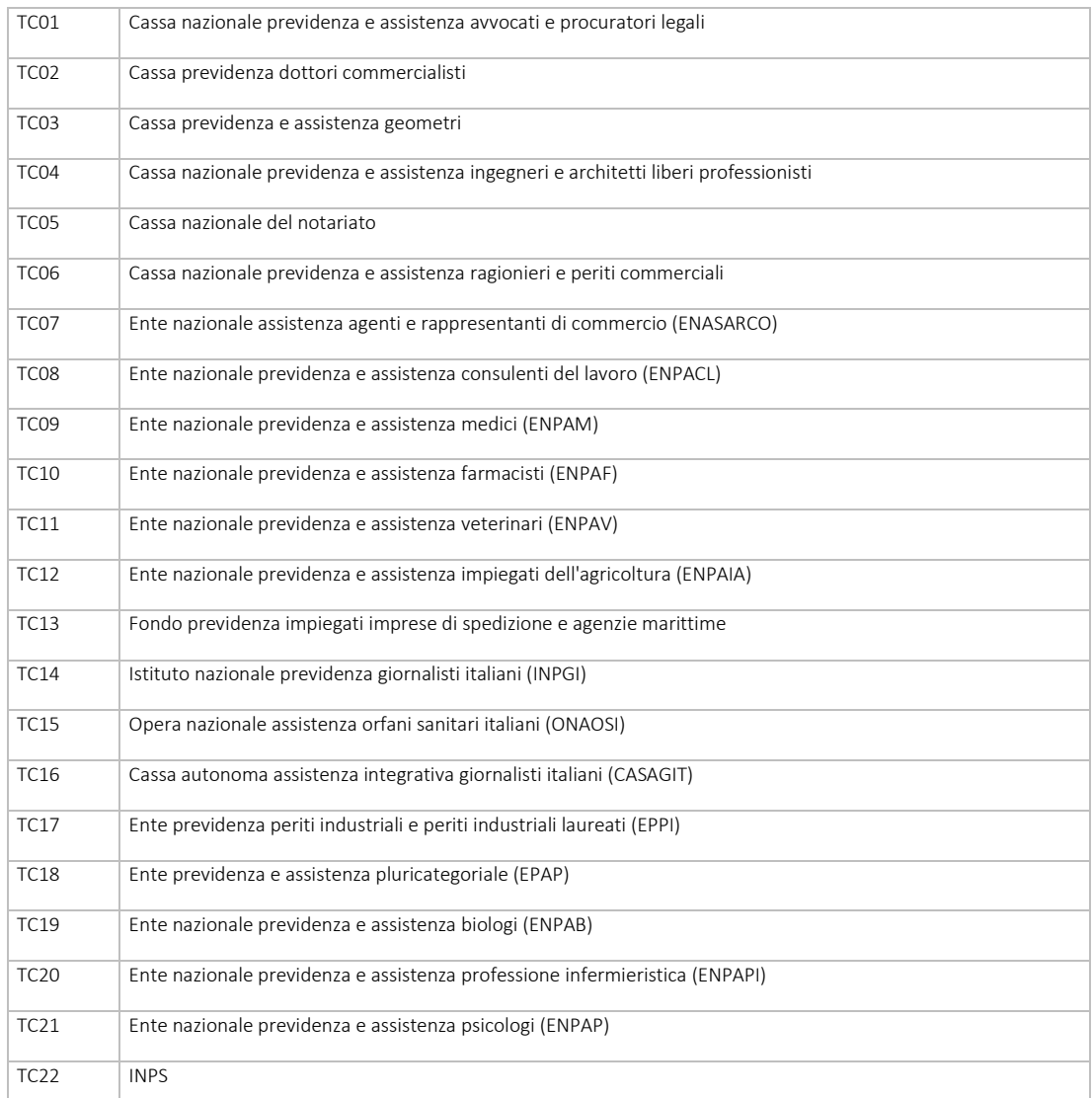

## <span id="page-11-0"></span>1.8 BOLLO VIRTUALE

#### Impostare il bollo virtuale nel programma Dati per ordini / fatturazione (TABELLE > TABELLE 1 > Dati Fatturazione)

![](_page_11_Picture_17.jpeg)

<span id="page-12-0"></span>Indicare il segno di spunta se l'articolo è quello predefinito per la vendita di cespiti. In tal caso, a partire dal 1 gennaio 2021, verranno attivati i controlli per utilizzate il corretto [Tipo di documento \(Codice F.E. =](https://help.envigest.it/content/tipidocumento.htm#CodiceFE) TD26) in fase di emissione della fattura elettronica.

![](_page_12_Picture_30.jpeg)

![](_page_12_Picture_31.jpeg)

<span id="page-13-0"></span>Indicare il Tipo F.E. (Pubblica Amministrazione, Azienda (B2B), Privato o Privato o senza P. IVA (B2C)). Se Azienda è necessario indicare la PEC o il Codice destinatario SDI. Se Privato si dovrà comunque inviare la fattura elettronica al SdI.

![](_page_13_Picture_21.jpeg)

### Nel caso di PEC solo per fattura elettronica indicare come segue nella videata [Contatti]

![](_page_14_Picture_8.jpeg)

### <span id="page-15-0"></span>1.11 NOTE RICORRENTI (TABELLE > TABELLE 2 > Note ricorrenti)

![](_page_15_Picture_21.jpeg)

In caso di invio di una fattura analogica al cliente tramite il programma invio documenti per e-mail (DOCUMENTI E-MAIL > Invio Documenti per e-mail), è possibile inserire un testo nella e-mail usando la nota ricorrente sopra indicata con codice \$MAIL.

![](_page_15_Picture_22.jpeg)

# <span id="page-16-0"></span>**2.** PROCEDURE

### <span id="page-16-1"></span>2.1 CICLO ATTIVO (FATTURE EMESSE)

L'invio al SdI (sistema di interscambio) dei documenti ai clienti (tipo documento C10FE o C15FE) avviene tramite il programm[a F.E. Generazione file](http://help.envigest.it/#fegenerazionefile.htm) (*PROCEDURE > FATTURE CLIENTI > F.E. Generazione File*) che consentirà esclusivamente l'invio dei documenti contabilizzati.

### <span id="page-16-2"></span>2.2 CICLO PASSIVO (FATTURE RICEVUTE)

Le fatture elettroniche ricevute sono consultabili nel programma [MOVIMENTI CONTABILI > FATTURE FORNITORI](http://help.envigest.it/#movimenticontabili.htm) (*PROCEDURE > CONTABILITA' > Movimenti Contabili*) tramite il bottone [Acquisizione Fattura Elettronica].

### <span id="page-16-3"></span>2.3 COMUNICAZIONI CON IL COMMERCIALISTA

Nel caso in cui la contabilità fiscale sia tenuta dal vostro consulente, potrete inoltrare le fatture elettroniche emesse e ricevute tramite il programm[a Fatture elettroniche al commercialista](http://help.envigest.it/#fe_commercialista.htm) (*PROCEDURE > Contabilità > Fatture elettroniche al commercialista*)

# <span id="page-16-4"></span>**3.** SUGGERIMENTI E LIMITAZIONI

- Chi opera con le fatture accompagnatorie potrà utilizzare i DDT a clienti (che si potranno stampare con l'opzione "Stampa prezzi" per ottenere il totale del documento). Tali DDT potranno essere evasi con una fattura differita.
- Consigliamo di generare la fattura elettronica anche per i clienti esteri. Così facendo si eviterà di compilare e trasmettere il nuovo elenco ESTEROMETRO ogni mese per le fatture emesse.

#### • [Input Fatture Clienti](https://help.envigest.it/#fattureclienti.htm)

Tipo Documento: in inserimento fattura non è consentito utilizzare un tipo di documento con codice [fattura elettronica T](https://help.envigest.it/content/tipidocumento.htm#CodiceFE)D24 o TD25 in quanto questi codici sono da utilizzare esplicitamente per fatture elettroniche differite e non immediate.

#### • [Trasformazione DDT](https://help.envigest.it/#evasioneddtclientifatture.htm)

Tipo Documento: a partire dal giorno 01/01/2021 non sarà consentito utilizzare tipo di documento con [codice fattura elettronica](https://help.envigest.it/content/tipidocumento.htm#CodiceFE) TD01 poiché si tratta di fattura immediata; sarà necessario usare un tipo documento con [codice fattura elettronica](https://help.envigest.it/content/tipidocumento.htm#CodiceFE) TD24 o TD25.

• [Evasione Ordini Clienti in fattura:](https://help.envigest.it/#evasioneordiniclientifatture.htm) a partire dal giorno 01/01/2021 non sarà consentito utilizzare un tipo di documento con [codice fattura elettronica](https://help.envigest.it/content/tipidocumento.htm#CodiceFE) TD24 o TD25 in quanto questi codici sono da utilizzare esplicitamente per fatture elettroniche differite e non immediate.